# 在Inspur CN8000系列交换机上配置智 能自动通报

本章包含以下章节:

- [智能自动通报的相关信息](#page-0-0)
- [智能自动通报的指导原则和限制条件](#page-11-0)
- [智能自动通报的先决条件](#page-11-1)
- [默认自动通报设置](#page-12-0)
- [配置智能自动通报](#page-12-1)
- [验证智能自动通报配置](#page-22-0)
- 全文本格式Syslog[警报通知示例](#page-23-0)
- <span id="page-0-0"></span>• XML格式Syslog警报通知示例

## 智能自动通报的相关信息

智能自动通报可以针对关键系统事件通过电子邮件发送通知。Inspur系列交换机支持多种消息格式, 可以实现与寻呼机服务、标准电子邮件或基于XML的自动解析应用程序的最佳兼容性。您可以利用 这一功能来呼叫网络支持工程师、向网络操作中心发送电子邮件,或者通过智能自动通报服务向技 术支持中心(TAC)自动提交处理请求。

如果您与浪潮思科直接签订了服务合同,则可以将设备注册以便获得智能自动通报服务。智能自动 通报服务可以分析从您的设备发送的智能自动通报消息并提供背景信息和建议,从而快速解决系统 问题。对于可以识别为已知的问题,特别是GOLD诊断故障,TAC会生成自动服务请求。

智能自动通报支持以下功能:

- 持续设备运行状况监控和实时诊断报警。
- 分析来自您的设备的智能自动通报消息,并在适当情况下生成自动服务请求,然后发给相应 的TAC团队,包括详细的诊断信息,以加快问题解决速度。
- 安全地传输直接来自您的设备或通过可下载的传输网关(TG)聚合点的消息。在请求支持多个 设备或者安全要求不允许设备直接连接互联网的情况下,您可以使用TG聚合点。
- 基于Web访问智能自动通报消息和建议、所有智能自动通报设备的清单和配置信息,以及现 场通知、安全建议和生命周期终止信息。

### 智能自动通报概述

当设备上发生重要事件时,您可以使用智能自动通报来通知外部机构。智能自动通报可以向目 的地配置文件中配置的多个接收人发送警报。

智能自动通报可以发出在交换机上预定义的一组固定警报。警报分组为不同的警报组和CLI命令, 在警报组中的警报发生时执行。交换机在传输的智能自动通报消息中附带命令输出。

智能自动通报的功能包括:

- 自动执行与附加相关CLI命令输出。
- 多种消息格式选项,例如:
	- ◦短文本—适合寻呼机或打印报告的文本。
	- ◦全文本—适合人类阅读并且格式经过充分处理的消息信息。
	- ◦XML—使用可扩展标记语言(XML)和自适应消息传递语言(AML)XML模式定义(XSD) 的对应可读格式。XML格式支持与TAC进行交流。
- 多个并发消息目的地。您可以为每个目的地配置文件配置最多50个电子邮件目的地地址。

### 智能自动通报目的地配置文件

智能自动通报目的地配置文件中包含以下信息:

- 一个或多个警报组—在发生警报时触发特定智能自动通报消息的成组警报。
- 一个或多个电子邮件目的地—由分配给目的地配置文件的警报组生成的智能自动通报消息 的接收人列表。
- 消息格式—智能自动通报消息的格式(短文本、全文本或XML)。
- 消息严重级别—在交换机向目的地配置文件中的所有电子邮件地址发送智能自动通报消息之 前,警报必须符合的智能自动通报严重级别。如果警报的智能自动通报严重级别低于为目的 地配置文件设置的消息严重级别,则交换机不会生成警报。

您还可以配置目的地配置文件,让系统使用每天、每周或每月发送定期消息的清单警报组来定期发 送清单更新消息。

Inspur交换机支持以下预定义目的地配置文件:

- InspurTAC-1—支持采用XML消息格式的Inspur-TAC警报组。
- full-text-destination—支持全文本消息格式。
- short-text-destination—支持短文本消息格式。

### 智能自动通报警报组

警报组是一种预定义的智能自动通报警报子集,所有Inspur设备都支持警报组。您可以通过警报组 选择要发送到预定义或自定义目的地配置文件的一组智能自动通报警报。只有在智能自动通报警报 属于与目的地配置文件相关联的警报组,并且警报的消息严重级别等于或高于目的地配置文件中设 置的级别时,交换机才会向目的地配置文件中的电子邮件目的地发送智能自动通报警报。

下表列出了受支持的警报组和为警报组生成的智能自动通报消息中包含的默认CLI命令输出。

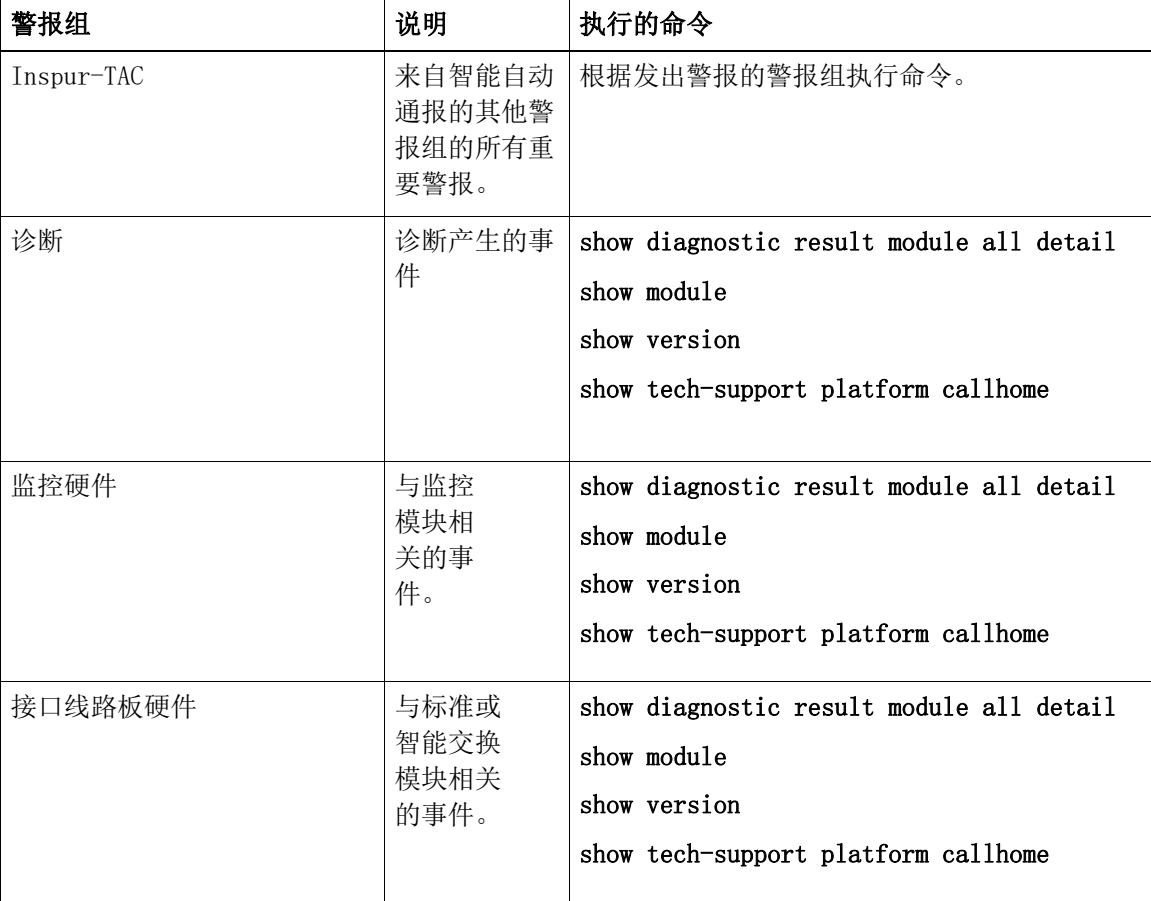

#### 表1:警报组和执行的命令

1

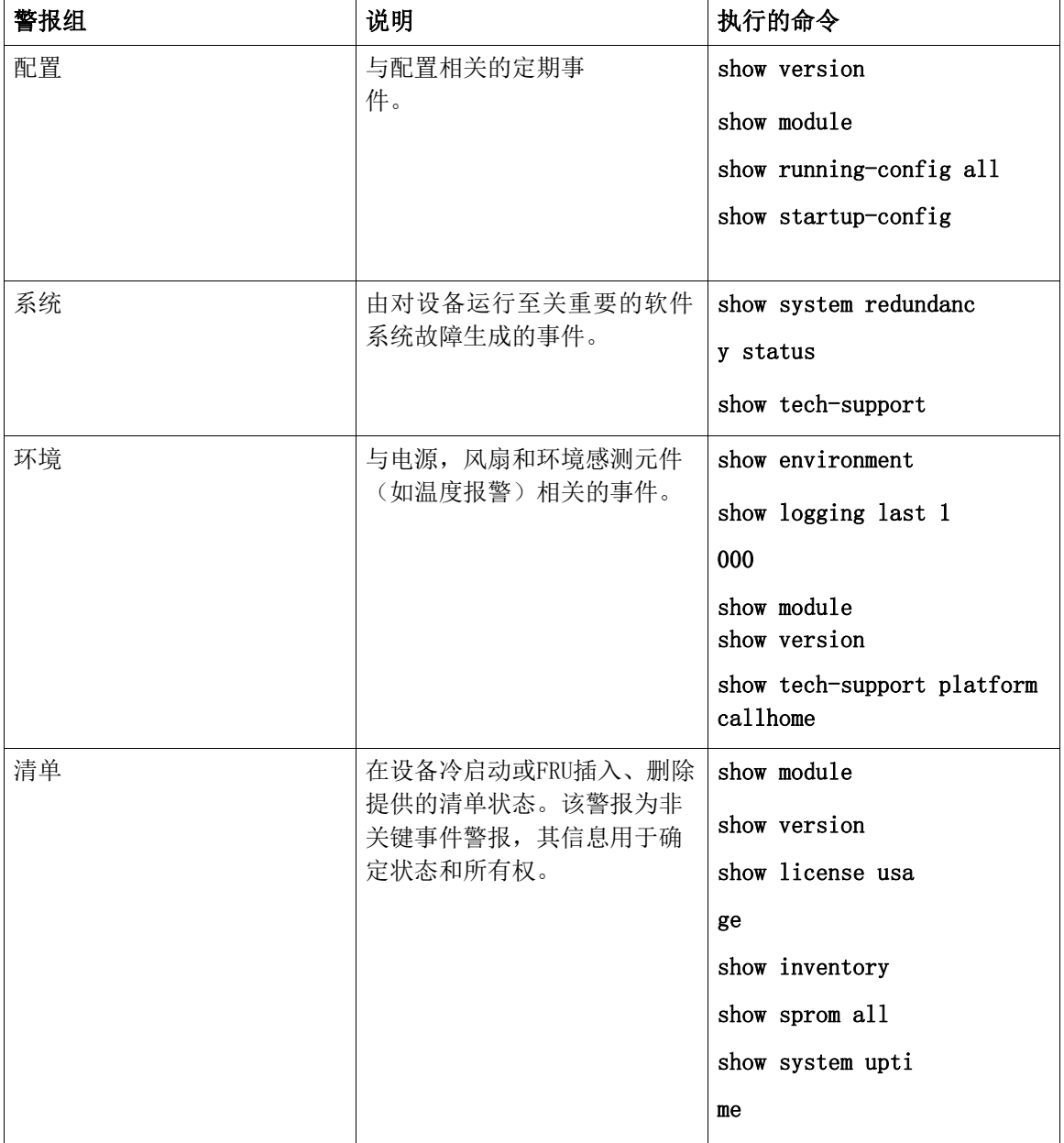

对于syslog端口组消息,智能自动通报会将syslog严重级别与相应的智能自动通报严重级别对 应到一起。

您可以对预定义警报组进行自定义,以便在特定事件发生时执行额外的show命令,并在发送智能 自动通报消息时发送show命令输出。

您可以只将show命令添加到全文本和XML目的地配置文件中。短文本目的地配置文件只允许128个 字节的文本,因此不支持额外的show命令。

### 智能自动通报消息级别

智能自动通报让您可以根据消息的紧急程度对其进行过滤。您可以将每个目的地配置文件(预定 义和用户定义)与智能自动通报消息级别的阈值相关联。交换机不会生成低于目的地配置文件阈

Г

#### 自动通报消息格式

值的智能自动通报消息动通报消息的级别在0(紧急程度最低)到9(紧急程度最高)之 间,默认值为0(交换机发送所有消息)。

从syslog警报组发出的智能自动通报消息的syslog严重级别与智能自动通报消息的级别对应。

1

注意 智能自动通报不会更改消息文本中的syslog消息级别。

下表显示了每个智能自动通报消息级别的关键词和syslog端口警报组的相应syslog级别。

#### 表2:严重性与Syslog级别的对应

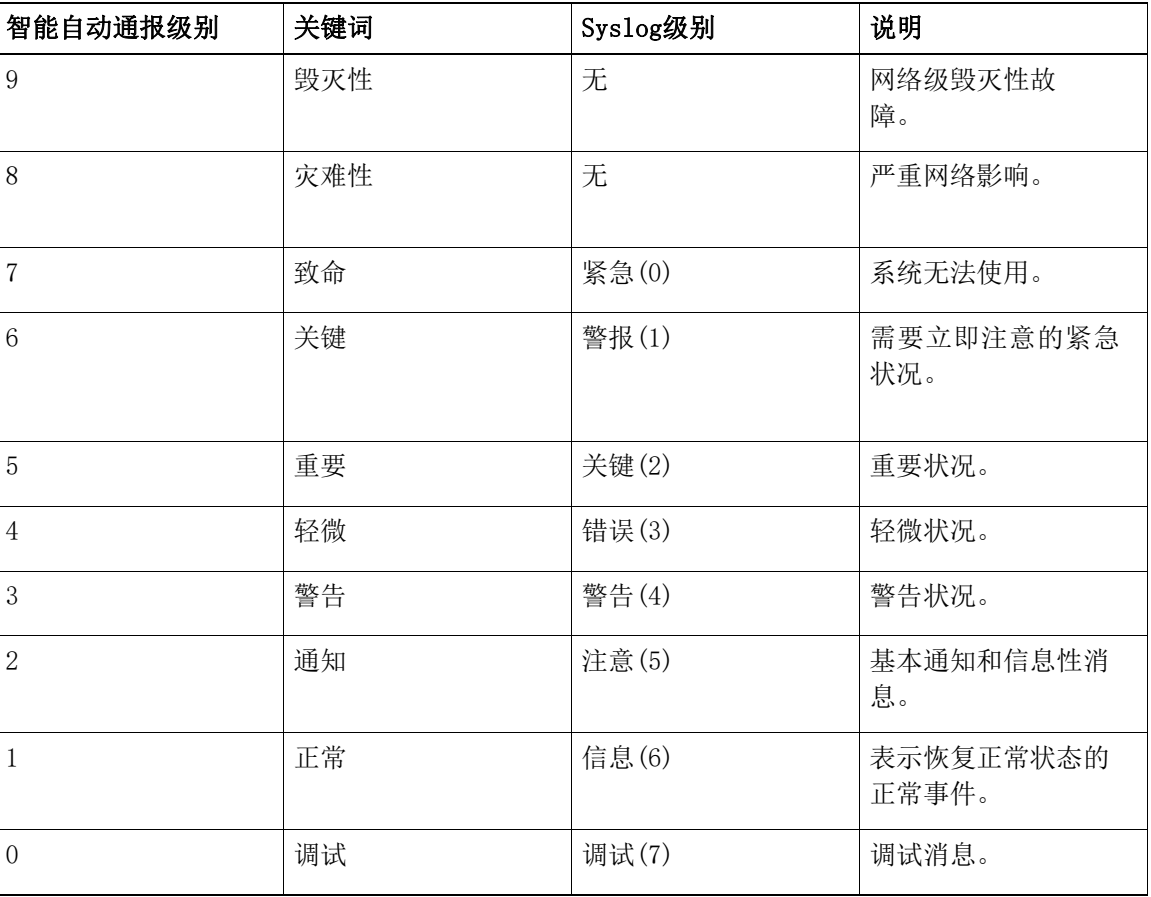

### 自动通报消息格式

自动通报支持以下消息格式:

- 短文本消息格式
- 用于所有全文本和XML消息的通用字段
- 用于被动或主动事件消息的插入字段
- 用于清单事件消息的插入字段
- 用于用户生成测试消息的插入字段

f

下表列出了用于所有消息类型的短文本格式选项:

#### 表3:短文本消息格式

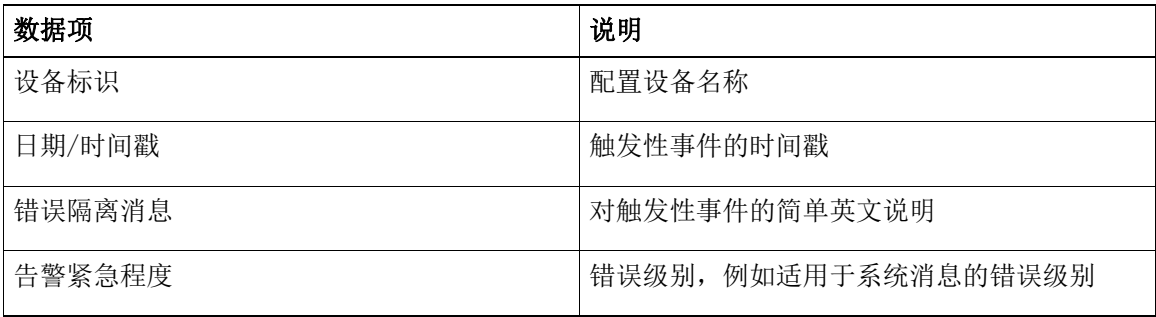

下表列出了用于全文本或XML消息的通用事件消息格式:

#### 表4:用于所有全文本和XML消息的通用字段

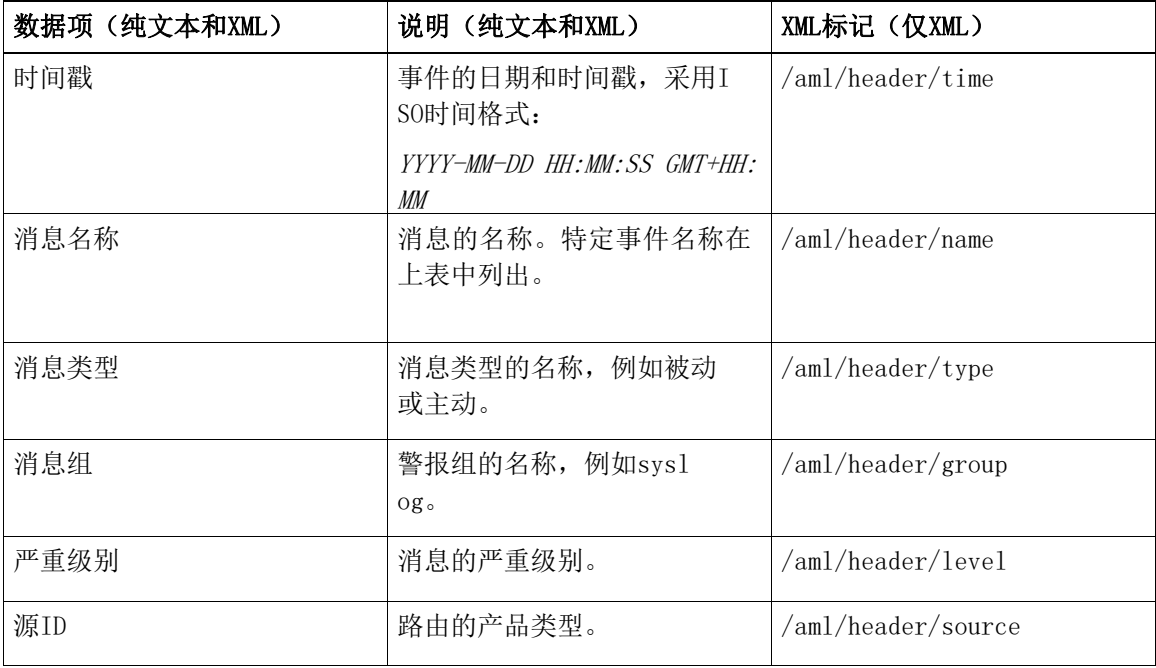

 $\mathbf I$ 

Ī

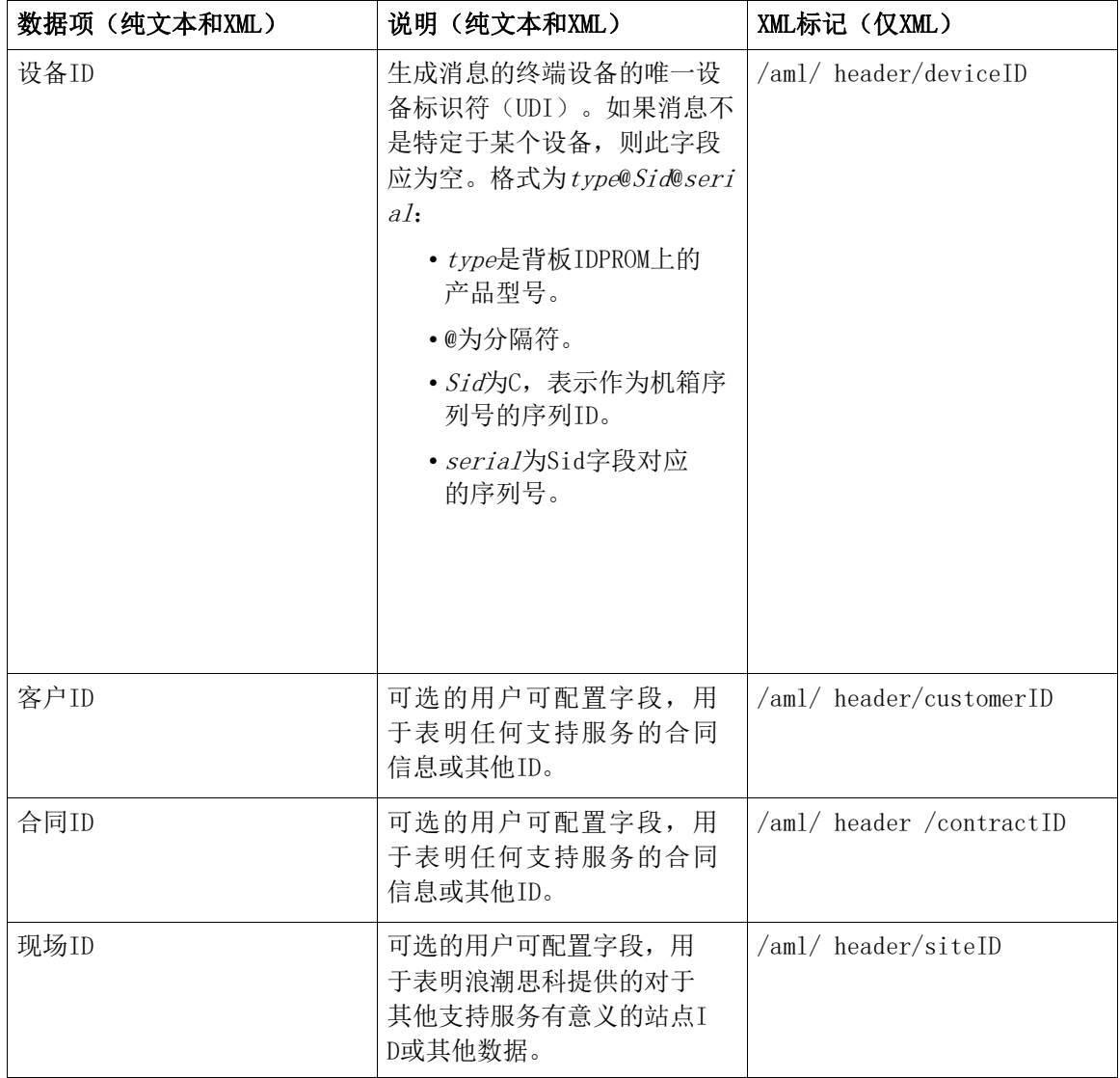

 $\mathsf{l}$ 

 $\Gamma$ 

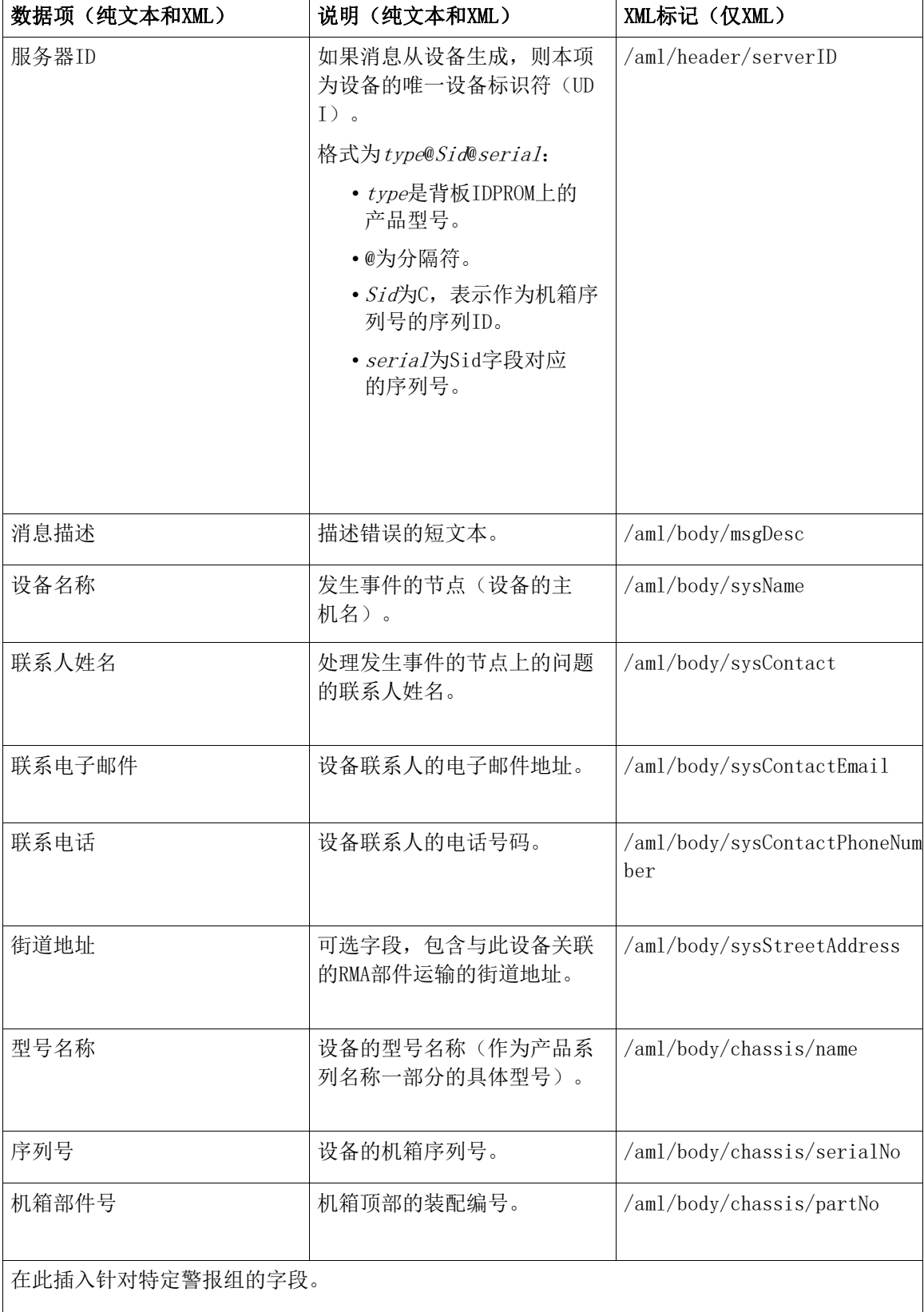

 $\overline{\phantom{a}}$ 

1

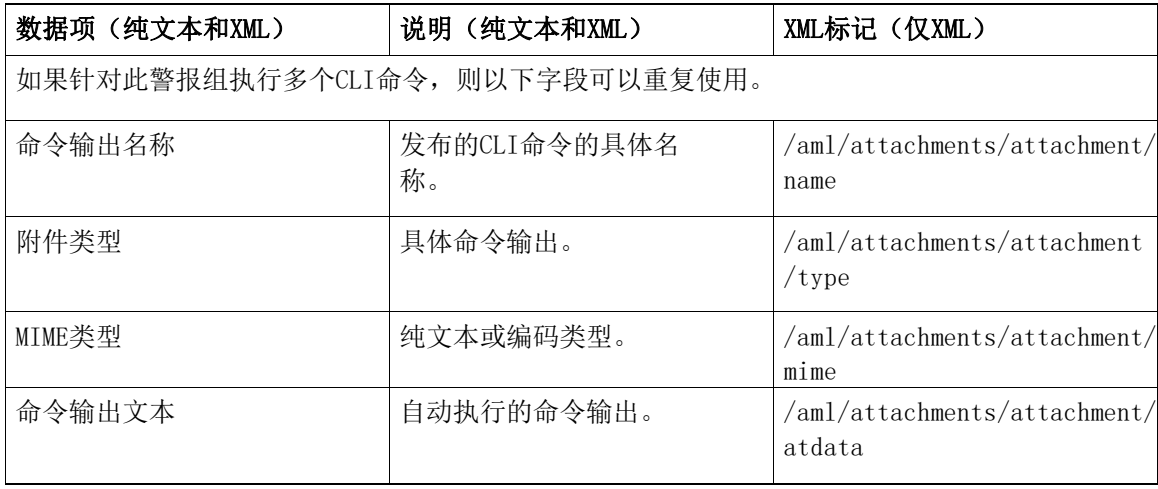

下表列出了用于全文本或XML消息的被动事件消息格式:

#### 表5:用于被动或主动事件消息的插入字段

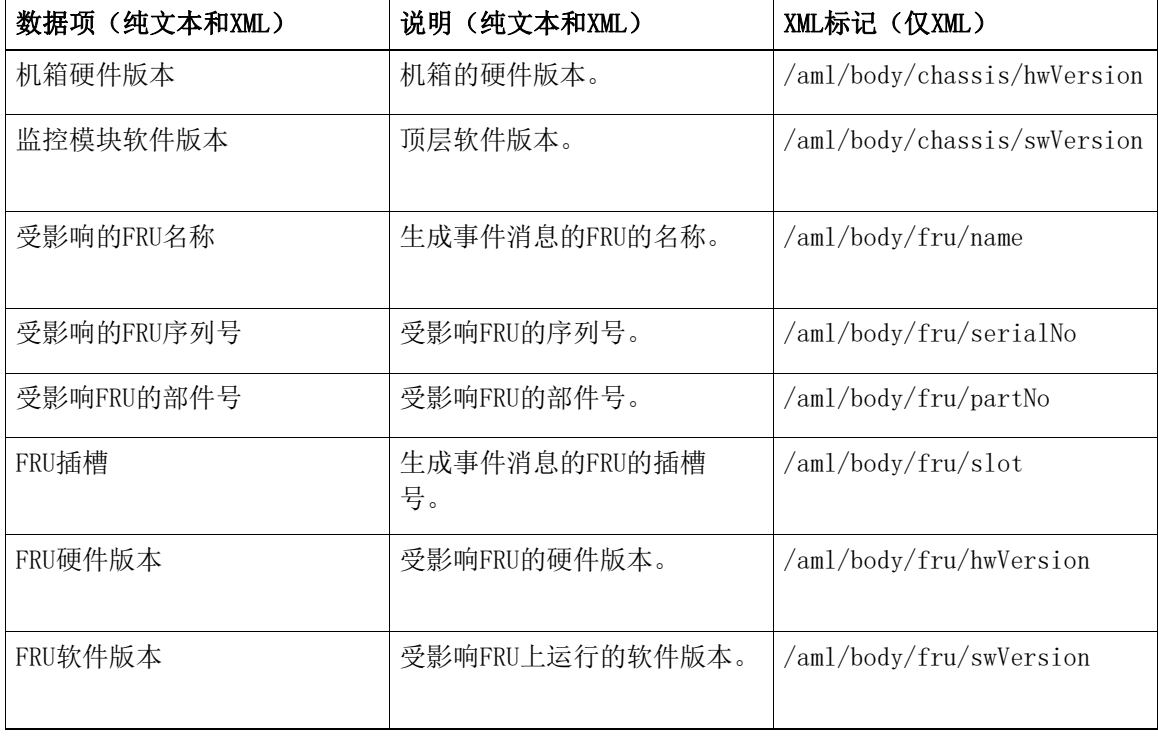

下表列出了用于全文本或XML消息的清单事件消息格式:

#### 表6:用于清单事件消息的插入字段

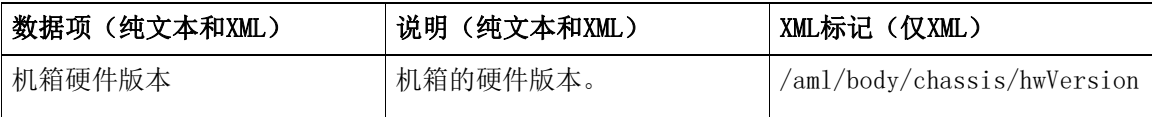

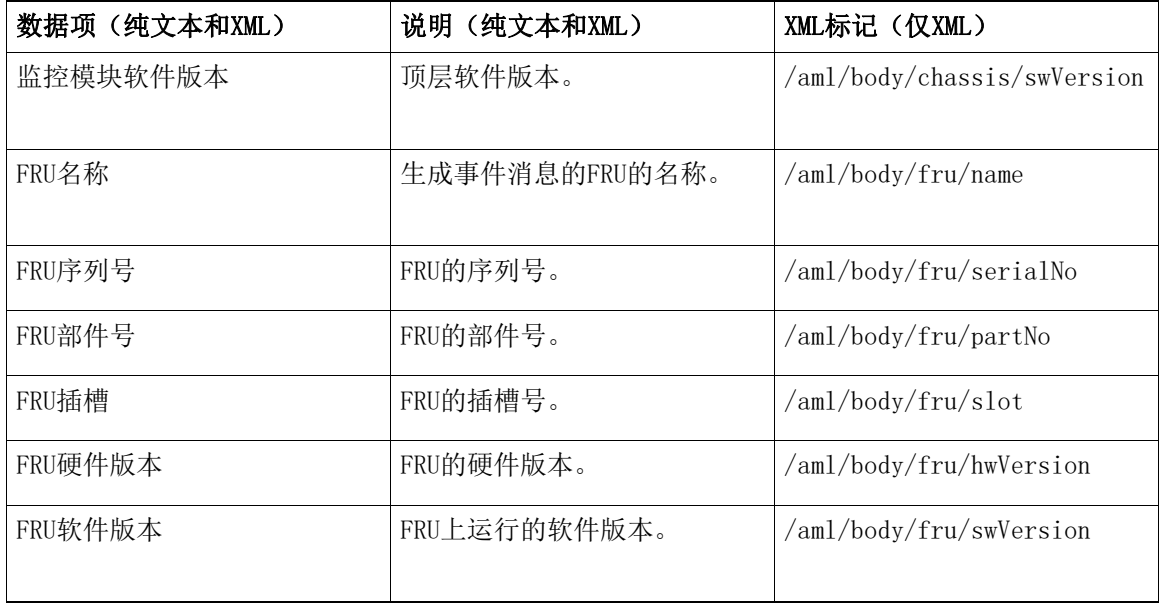

下表列出了用于全文本或XML消息的用户生成测试消息格式:

#### 表7:用于用户生成测试消息的插入字段

<span id="page-11-0"></span>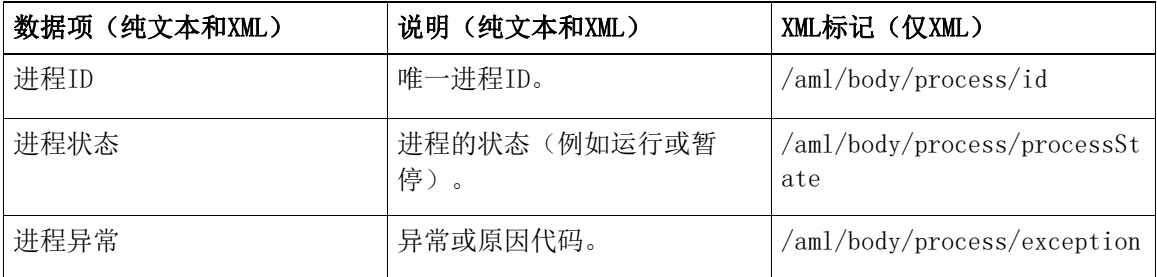

## <span id="page-11-1"></span>智能自动通报的指导原则和限制条件

- 如果没有IP连接, 或者虚拟路由和转发(VRF)实例与配置文件目的地之间的接口发生故障, 那么交换机就无法发送智能自动通报消息。
- 使用SMTP电子邮件服务器。

## 智能自动通报的先决条件

- 您必须具有电子邮件服务器连接。
- 您必须有权访问联系人姓名(SNMP服务器联系人)、电话和街道地址信息。
- 您必须在交换机和电子邮件服务器之间具有IP连接。

• 您必须针对要配置的设备签订了有效的服务合同。

## <span id="page-12-0"></span>默认自动通报设置

#### 表8:默认自动通报参数

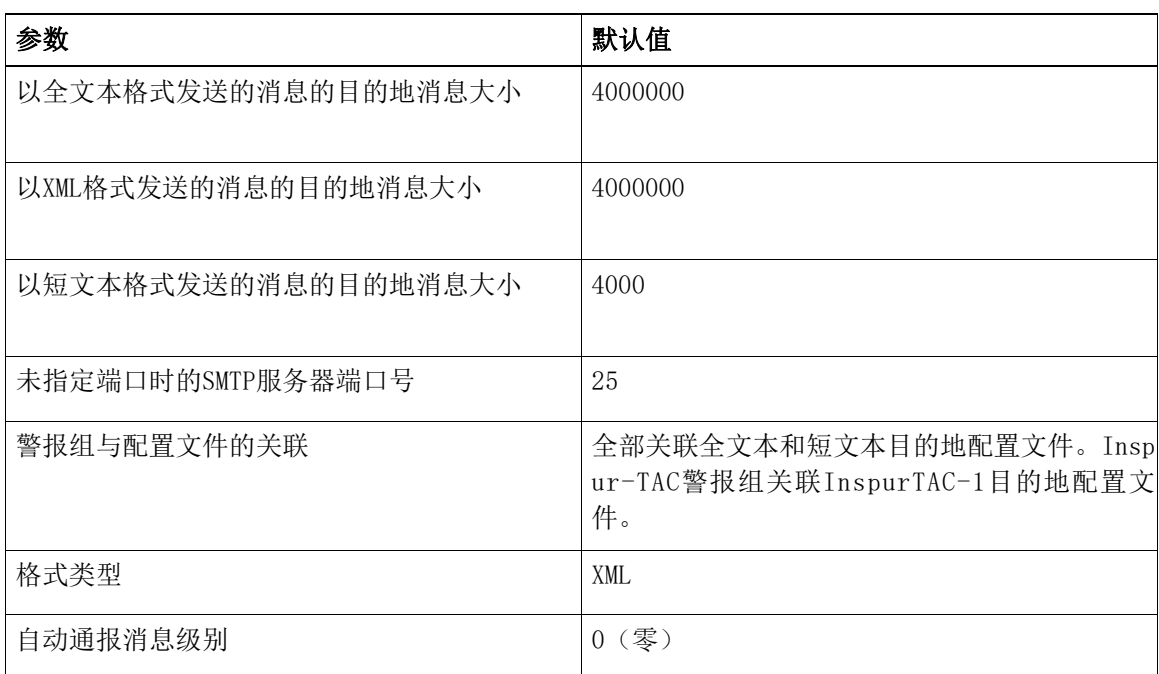

# <span id="page-12-1"></span>配置智能自动通报

### 注册智能自动通报

Г

#### 准备工作

- 确定您的交换机的sMARTnet合同编号
- 确定您的电子邮件地址
- 确定您的icntnetworks.com ID

#### 步骤

第1步 在浏览器中打开智能自动通报页面: [http://www.icntnetworks.com](http://www.icntnetworks.com/)

 $\overline{\phantom{a}}$ 

ı

第2步 在开始下, 按照提示注册智能自动通报。

#### 后续步骤

配置联系信息。

### 配置联系信息

您必须为智能自动通报配置电子邮件、电话和街道地址信息。您可以选择配置合同ID、客户ID、站 点ID和交换机优先级信息。

#### 步骤

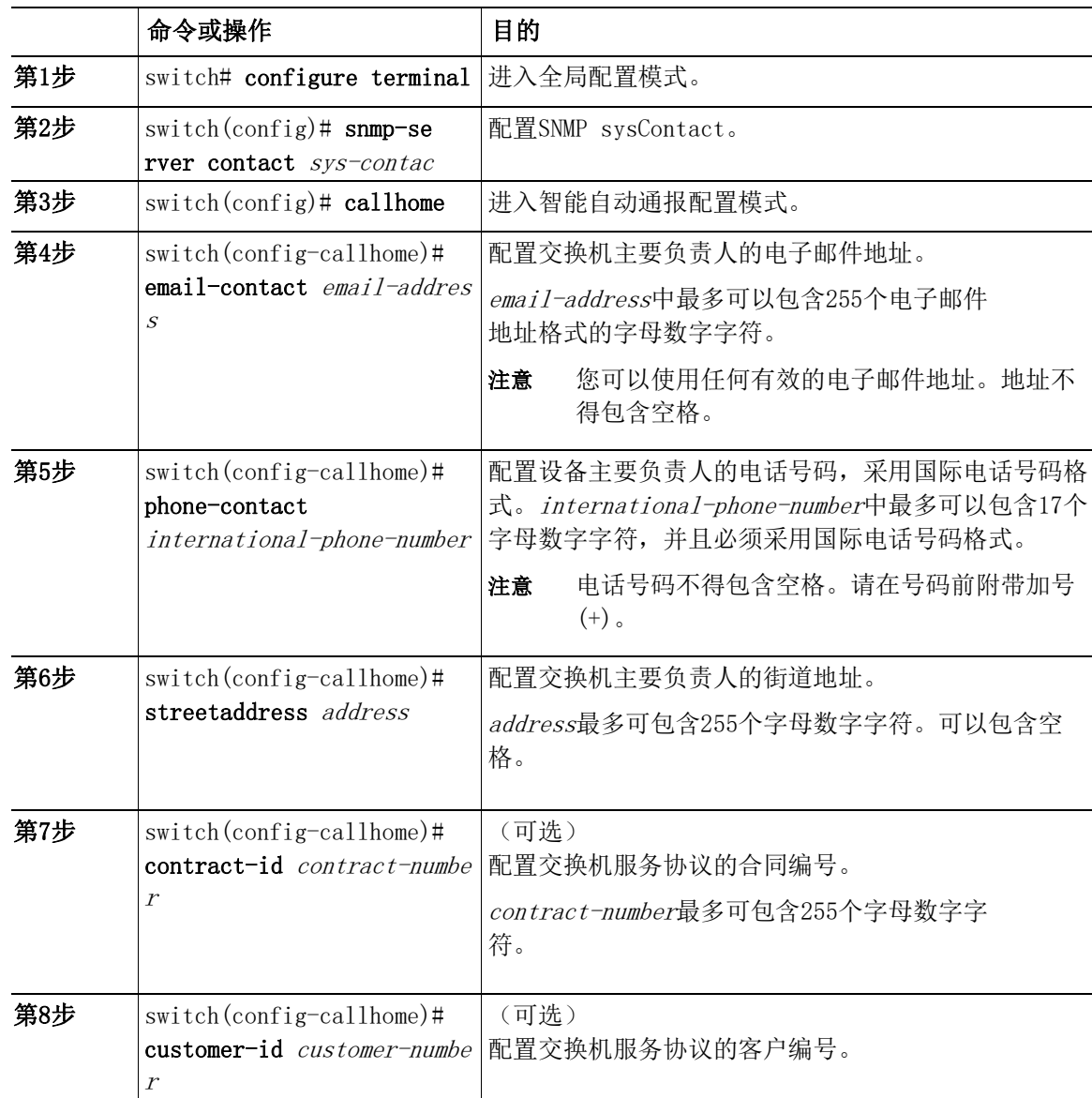

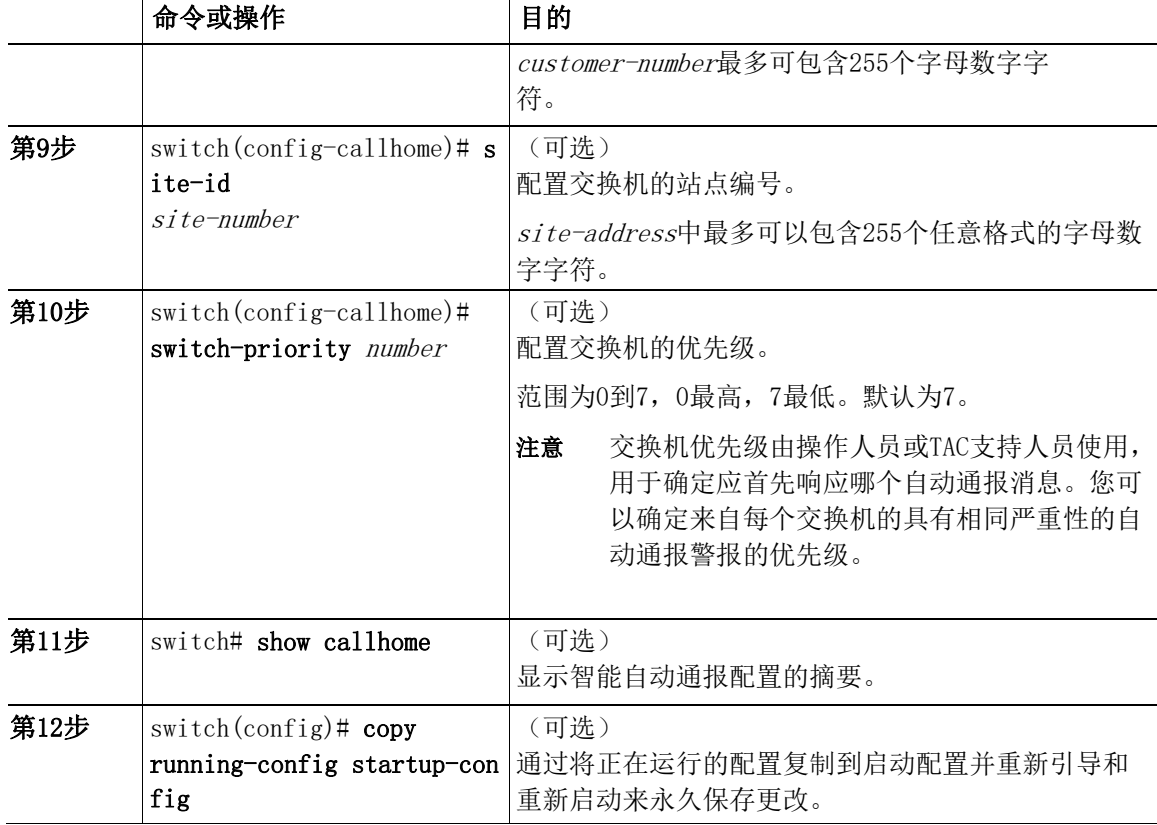

以下示例说明如何为自动通报配置联系信息:

```
switch# configuration terminal
 snmp-server contact personname@companyname.com
switch(config)# callhome
 email-contact personname@companyname.com
switch(config-callhome)# phone-contact +1-800-123-4567
switch(config-callhome)# street-address 123 Anystreet St., Anycity, Anywhere
```
#### 后续步骤

创建目的地配置文件。

### 创建目的地配置文件

I

您必须创建用户定义的目的地配置文件,并为该新的目的地配置文件配置消息格式。

#### 步骤

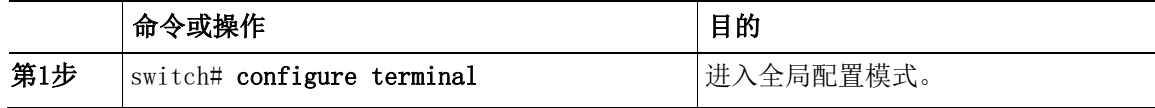

1

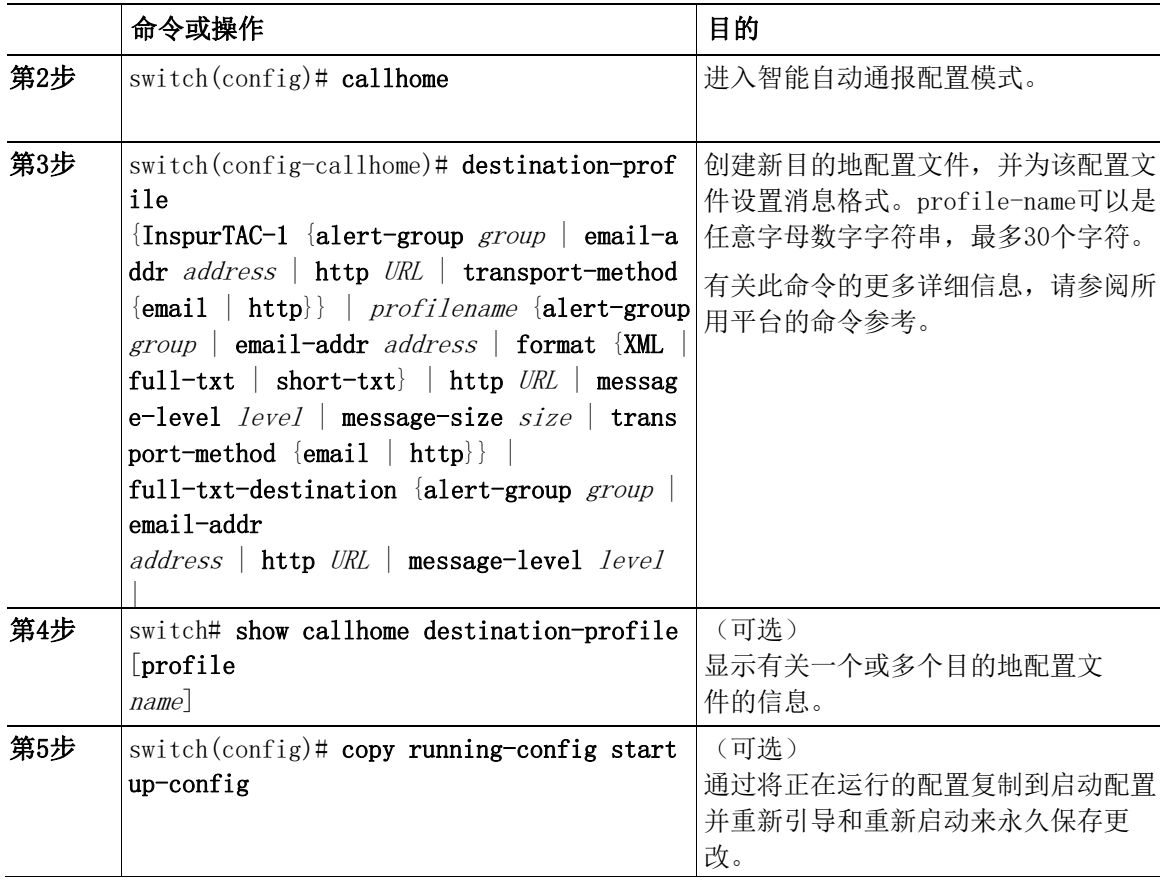

以下示例说明如何为智能自动通报创建目的地配置文件:

switch# configuration terminal switch(config)# callhome switch(config-callhome)# destination-profile Noc101 format full-text

### 修改目的地配置文件

您可以修改预定义或用户定义目的地配置文件的以下属性:

- 目的地地址—与传送机制相关的实际地址,是警报的发送目的地。
- 消息格式—发送警报所用的消息格式(全文本、短文本或XML)。
- 消息级别—与目的地配置文件对应的自动通报消息严重级别。
- 消息大小—允许发送到目的地配置文件中的电子邮件地址的自动通报消息的长度。

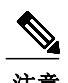

注意 无法修改或删除InspurTAC-1目的地配置文件。

#### 步骤

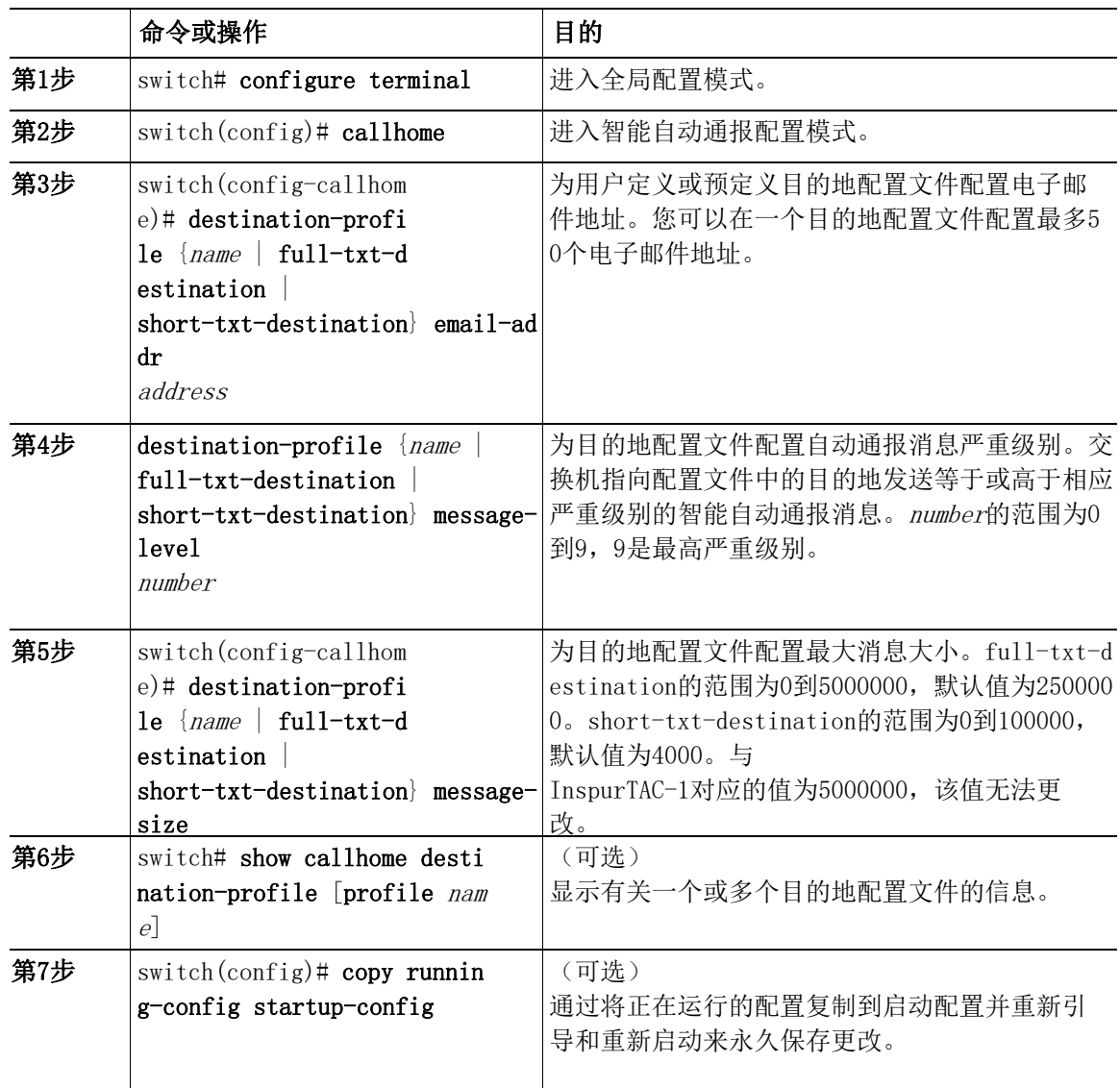

以下示例说明如何为智能自动通报修改目的地配置文件:

```
switch# configuration terminal
switch(config)# callhome
switch(config-callhome)# destination-profile full-text-destination email-addr person@example.co
m
switch(config-callhome)# destination-profile full-text-destination message-level 5
switch(config-callhome)# destination-profile full-text-destination message-size 10000
switch(config-callhome)#
```
#### 后续步骤

Г

将警报组与目的地配置文件关联。

1

### 将警报组与目的地配置文件关联

步骤

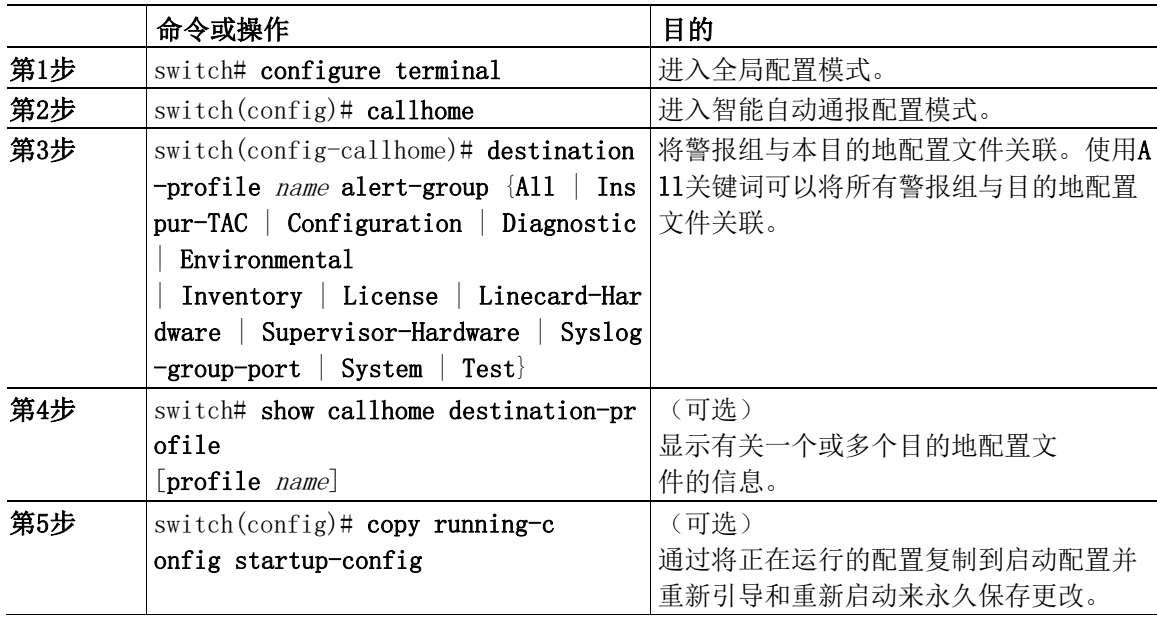

以下示例说明如何将所有警报组与目的地配置文件Noc101关联:

```
switch# configuration terminal
switch(config)# callhome
switch(config-callhome)# destination-profile Noc101 alert-group All
switch(config-callhome)#
```
#### 后续步骤

您可以选择性地将show命令添加到警报组并配置SMTP电子邮件服务器。

### 向警报组添加show命令

您可以将最多五个用户定义的show命令分配到一个警报组。

#### 步骤

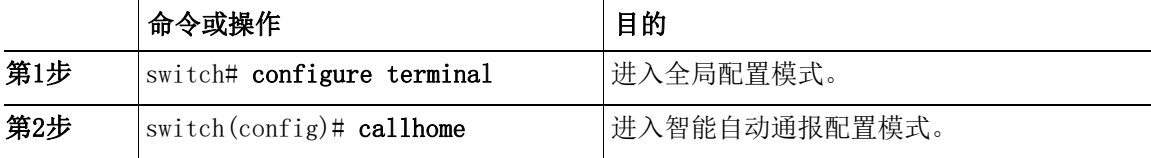

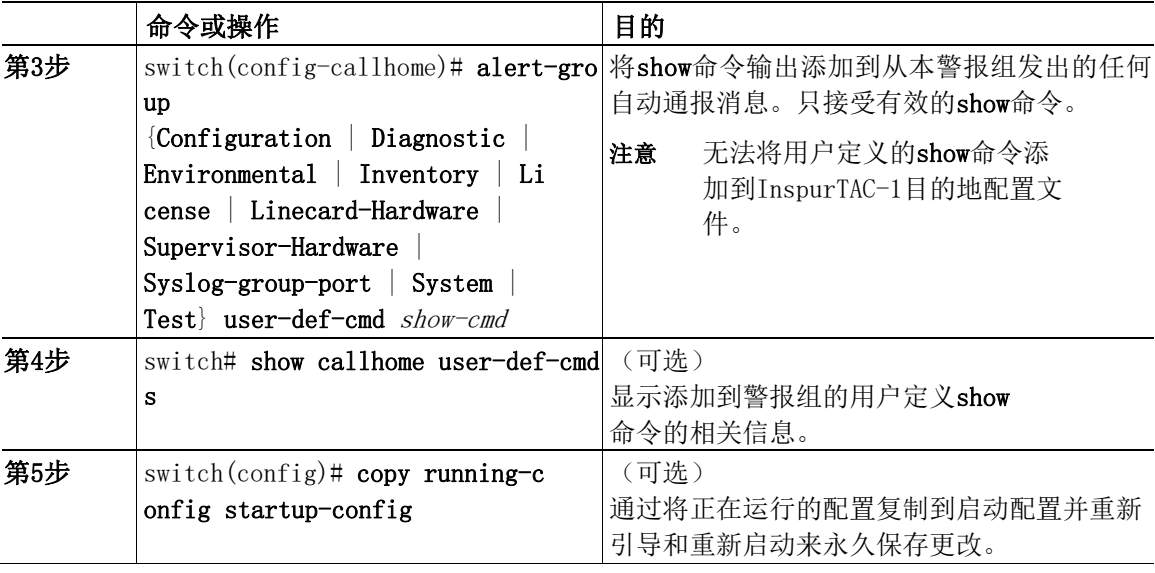

以下示例说明如何将show ip routing 命令添加到Inspur-TAC警报组:

```
switch# configuration terminal
switch(config)# callhome
switch(config-callhome)# alert-group Configuration user-def-cmd show ip routing
switch(config-callhome)#
```
#### 后续步骤

配置智能自动通报以便连接SMTP电子邮件服务器。

### 配置电子邮件服务器详细信息

您必须配置SMTP服务器地址才能使用智能自动通报功能。您也可以配置发信和接收回复的电子邮 件地址。

#### 步骤

Г

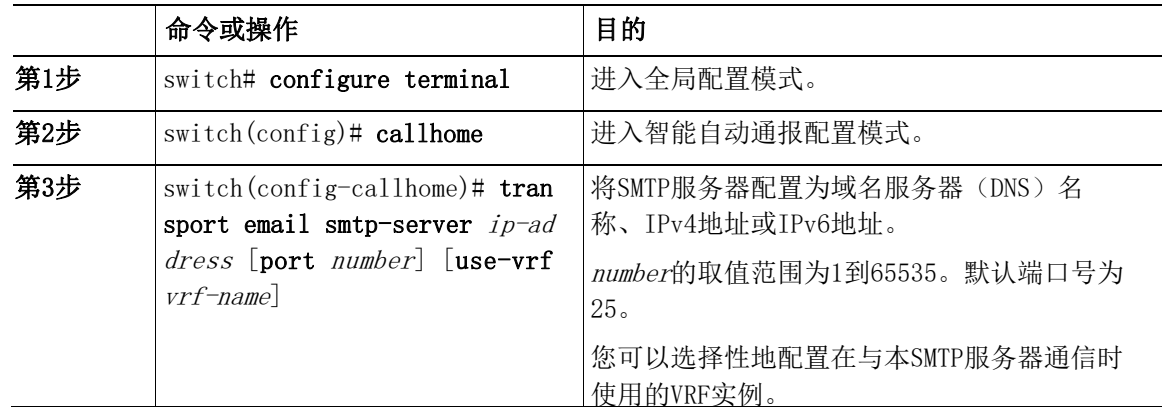

1

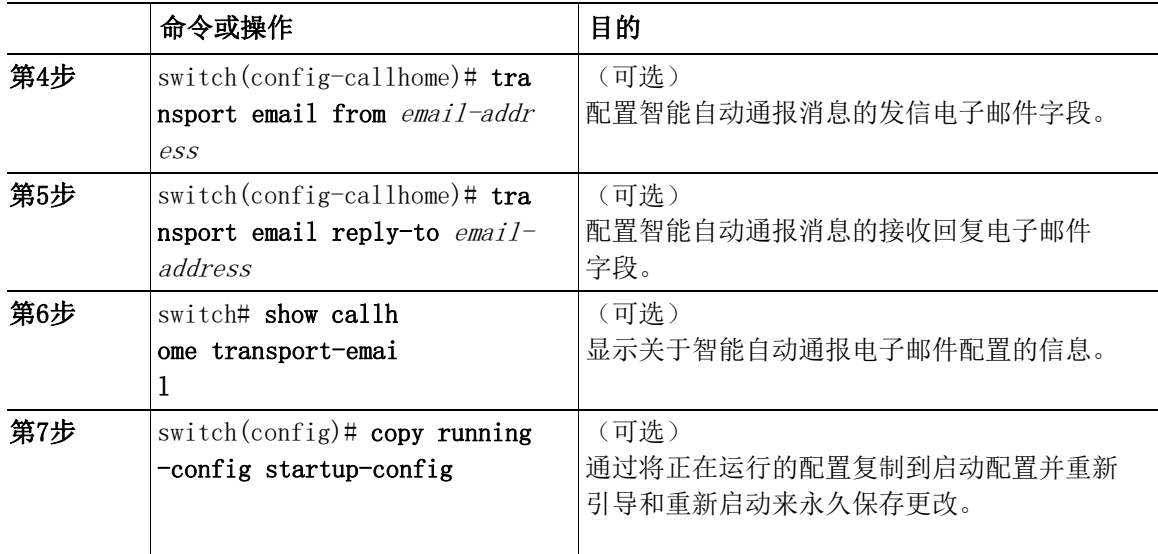

以下示例说明如何为智能自动通报消息配置电子邮件选项:

```
switch# configuration terminal
```

```
switch(config)# callhome
```

```
switch(config-callhome)# transport email smtp-server 192.0.2.10 use-vrf Red
\text{switch}(\text{config-callhome})\text{\#} transport email from person@example.com
switch(config-callhome)# transport email reply-to person@example.com
switch(config-callhome)#
```
#### 后续步骤

配置定期清单通知。

### 配置定期清单通知

您可以将交换机配置为定期发送带有当前已启用并在设备上运行的所有软件服务的清单消息,同时 附带硬件清单信息。交换机可以生成两种智能自动通报通知,一种是定期配置消息,一种是定期清 单消息。

#### 步骤

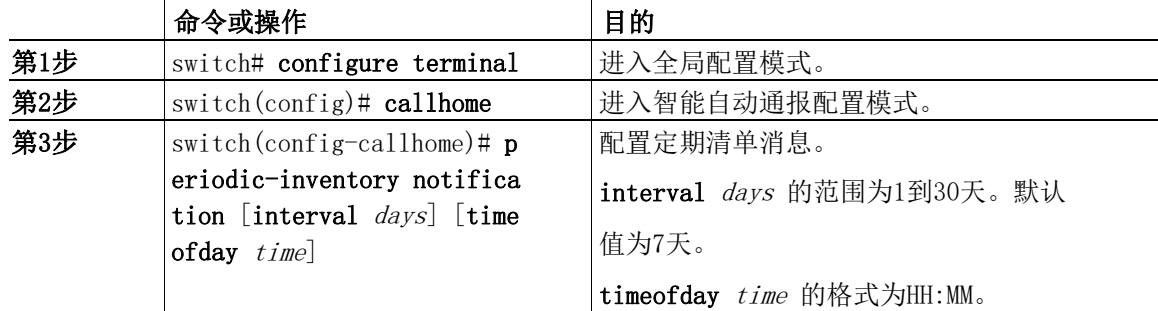

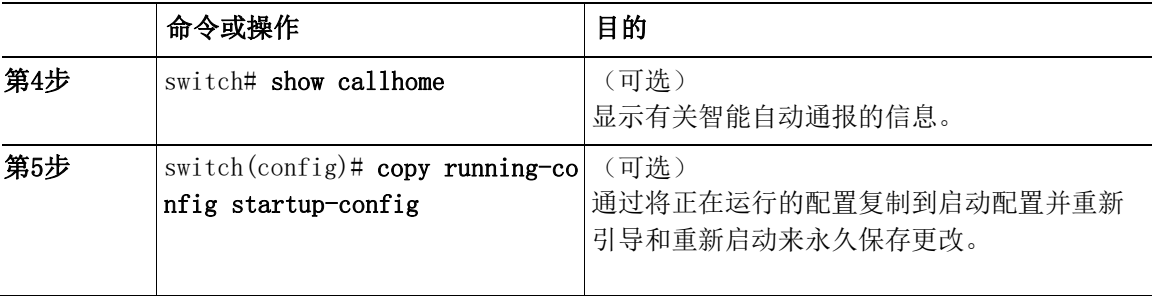

以下示例说明如何配置每20天生成一次的定期清单消息:

```
switch# configuration terminal
switch(config)# callhome
switch(config-callhome)# periodic-inventory notification interval 20
switch(config-callhome)#
```
#### 后续步骤

禁用重复消息限流。

### 禁用重复消息限流

Г

您可以限制您的设备上的虚拟终端会话的数量。您可以限制针对同一事件接收的重复消息的数量。 如果在2小时时间范围内发送的重复消息数量超过30条,则交换机会丢弃该警报类型的后续消息。

#### 步骤

![](_page_20_Picture_180.jpeg)

以下示例说明如何禁用重复消息限流:

switch# configuration terminal switch(config)# callhome switch(config-callhome)# no duplicate-message throttle switch(config-callhome)#

I

#### 后续步骤

启用智能自动通报。

### 启用或禁用智能自动通报

#### 步骤

![](_page_21_Picture_168.jpeg)

以下示例说明如何启用智能自动通报:

switch# configuration terminal switch( $config$ )# callhome switch(config-callhome)# enable

switch(config-callhome)#

#### 后续步骤

选择性生成测试消息。

### 测试智能自动通报配置

#### 准备工作

确认目的地配置文件的消息级别设置为2或更低。

#### 重要信 息

Ú

如果目的地配置文件的消息级别设置为3或更高,智能自动通报的测试就会失败。

#### 步骤

![](_page_21_Picture_169.jpeg)

![](_page_22_Picture_173.jpeg)

<span id="page-22-0"></span>以下示例说明如何启用智能自动通报:

```
switch# configuration terminal
switch(config)# callhome
switch(config-callhome)# callhome send diagnostic
switch(config-callhome)# callhome test
switch(config-callhome)#
```
# 验证智能自动通报配置

Г

使用以下一种命令来验证配置:

![](_page_22_Picture_174.jpeg)

## <span id="page-23-0"></span>全文本格式Syslog警报通知示例

全文本格式syslog端口警报组通知的示例如下: source:CN8000 Switch Priority:7 Device Id:CN8000@C@FG@07120011 Customer Id:Example.com Contract Id:123 Site Id:Jinan Server Id:CN8000@C@FG@07120011 Time of Event:2004-10-08T11:10:44 Message Name:SYSLOG\_ALERT Message Type:Syslog Severity Level:2 System Name:10.76.100.177 Contact Name:User Name Contact Email:person@example.com Contact Phone:+1-408-555-1212 Street Address:#1234 Any Street, Any City, Any State, 12345 Event Description:2006 Oct 8 11:10:44 10.76.100.177 %PORT-5-IF\_TRUNK\_UP: %\$VLAN 1%\$ Interface e2/5, vlan 1 is up syslog\_facility:PORT start chassis information: Affected Chassis:CN8000 Affected Chassis Serial Number:FG@07120011 Affected Chassis Hardware Version:0.104 Affected Chassis Software Version:3.1(1) Affected Chassis Part No:73-8607-01 end chassis information:

## XML格式Syslog警报通知示例

XML格式syslog端口警报组通知的示例如下: From: example Sent: Wednesday, April 25, 2007 7:20 AM To: User (user) Subject: System Notification From Router - syslog - 2007-04-25 14:19:55 GMT+00:00 <?xml version="1.0" encoding="UTF-8"?> <soap-env:Envelope xmlns:soap-env="http://www.w3.org/2003/05/soap-envelope"> <soap-env:Header> <aml-session:Session xmlns:aml-session="http://www.example.com/2004/01/aml-session" soap-env:mustUnderstand="true" soap-env:role= "http://www.w3.org/2003/05/soap-envelope/role/next"> <aml-session:To>http://tools.example.com/services/DDCEService</aml-session:To> <aml-session:Path> <aml-session:Via>http://www.example.com/appliance/uri</aml-session:Via> </aml-session:Path> <aml-session:From>http://www.example.com/appliance/uri</aml-session:From> <aml-session:MessageId>M2:69000101:C9D9E20B</aml-session:MessageId> </aml-session:Session> </soap-env:Header> <soap-env:Body> <aml-block:Block xmlns:aml-block="http://www.example.com/2004/01/aml-block"> <aml-block:Header> <aml-block:Type>http://www.example.com/2005/05/callhome/syslog</aml-block:Type> <aml-block:CreationDate>2007-04-25 14:19:55 GMT+00:00</aml-block:CreationDate> <aml-block:Builder> <aml-block:Name>CN8000</aml-block:Name> <aml-block:Version>2.0</aml-block:Version> </aml-block:Builder> <aml-block:BlockGroup>

<aml-block:GroupId>G3:69000101:C9F9E20C</aml-block:GroupId> <aml-block:Number>0</aml-block:Number> <aml-block:IsLast>true</aml-block:IsLast> <aml-block:IsPrimary>true</aml-block:IsPrimary> <aml-block:WaitForPrimary>false</aml-block:WaitForPrimary> </aml-block:BlockGroup> <aml-block:Severity>2</aml-block:Severity> </aml-block:Header> <aml-block:Content> <ch:Call Home xmlns:ch="http://www.example.com/2005/05/callhome" version="1.0">  $\langle$ ch:EventTime>2007-04-25 14:19:55 GMT+00:00 $\langle$ /ch:EventTime> <ch:MessageDescription>03:29:29: %CLEAR-5-COUNTERS: Clear counter on all interfaces by console</ch:MessageDes cription> <ch:Event> <ch:Type>syslog</ch:Type> <ch:SubType> </ch:SubType> <ch:Brand>Inspur Network Operating System-Cloud Network (INOS-CN) Software</ch:Brand><ch:Series>Inspur CN8000 Series Switches</ch:Series> </ch:Event> <ch:CustomerData> <ch:UserData> <ch:Email>person@example.com</ch:Email> </ch:UserData> <ch:ContractData> <ch:CustomerId>12345</ch:CustomerId> <ch:SiteId>building 1</ch:SiteId> <ch:ContractId>abcdefg12345</ch:ContractId> <ch:DeviceId>CN8000@C@69000101</ch:DeviceId> </ch:ContractData> <ch:SystemInfo> <ch:Name>Router</ch:Name> <ch:Contact> </ch:Contact> <ch:ContactEmail>user@example.com</ch:ContactEmail> <ch:ContactPhoneNumber>+1-408-555-1212</ch:ContactPhoneNumber> <ch:StreetAddress>#1234 Any Street, Any City, Any State, 12345 </ch:StreetAddress>  $\langle$ /ch:SystemInfo> </ch:CustomerData> <ch:Device> <rme:Chassis xmlns:rme="http://www.example.com/rme/4.0"> <rme:Model>CN8000</rme:Model> <rme:HardwareVersion>1.0</rme:HardwareVersion> <rme:SerialNumber>69000101</rme:SerialNumber>  $\langle$ rme:AdditionalInformation $\rangle$ <rme:AD name="PartNumber" value="73-3438-03 01" />  $\langle$ rme:AD name="SoftwareVersion" value="4.0(20080421:012711)" />  $\langle$ /rme:AdditionalInformation>  $\langle$ /rme:Chassis>  $\langle$ /ch:Device>  $\langle$ /ch:Call Home> </aml-block:Content> <aml-block:Attachments> <aml-block:Attachment type="inline"> <aml-block:Name>show logging</aml-block:Name> <aml-block:Data encoding="plain"> <![CDATA[Syslog logging: enabled (0 messages dropped, 0 messages rate-limited, 0 flushes, 0 overruns, xml disabled, filtering disabled) Console logging: level debugging, 53 messages logged, xml disabled, filtering disabled Monitor logging: level debugging, 0 messages logged, xml disabled,filtering disabled Buffer logging: level debugging, 53 messages logged, xml disabled, filtering disabled Exception Logging: size (4096 bytes) Count and timestamp logging messages: disabled Trap logging: level informational, 72 message lines logged Log Buffer (8192 bytes): 00:00:54: curr is 0x20000 00:00:54: RP: Currently running ROMMON from F2 region 00:01:05: %SYS-5-CONFIG\_I: Configured from memory by console 00:01:09: %SYS-5-RESTART: System restarted --Inspur INOS-CN Software, s72033\_rp Software (s72033\_rp-ADVENTERPRISEK9\_DBG-VM), Experimental Version 12.2(20070421:012711) Inspur Network Operating System-Cloud Network (INOS-CN) Software Compiled Thu 26-Apr-07 15:54 by xxx

Firmware compiled 11-Apr-07 03:34 by integ Build [100]00:01:01: %PFREDUN-6-ACTIVE: Initializing as ACTIVE processor for this switch00:01:01: %SYS-3-LOGGER\_FLUSHED: System was paused for 00:00: 00 to ensure console debugging output.00:03:00: SP: SP: Currently running ROMMON from F1 region00:03:07: %C6K\_PLATFORM-SP-4-CONFREG\_BREAK \_ENABLED: The default facto ry setting for config register is 0x2102.It is advisableto retain 1 in 0x2102 as it prevents returning to ROM MON when break is issued.00:03:18:%SYS-SP-5-RESTART: System restarted --Inspur INOS-CN Software, s72033 sp So ftware (s72033\_sp-ADVENTERPRISEK9\_DBG-VM), Experimental Version 12.2(20070421:012711)Inspur Network Operating System -Cloud Network (INOS-CN) Software Compiled Thu 26-Apr-07 18:00 by xxx 00:03:18: %SYS-SP-6-BOOTTIME: Time taken to reboot after reload = 339 seconds 00:03:18: %OIR-SP-6-INSPS: Powe r supply inserted in slot 1 00:03:18: %C6KPWR-SP-4-PSOK: power supply 1 turned on. 00:03:18: %OIR-SP-6-INSPS: Power supply inserted in slot00:01:09: %SSH-5-ENABLED: SSH 1.99 has been enabled 00:03:18: %C6KPWR-SP-4-PSOK: power supply 2 turned on. 00:03:18: %C6KPWR-SP-4-PSREDUNDANTMISMATCH: power supplies rated outputs do not match. 00:03:18: %C6KPWR-SP-4 -PSREDUNDANTBOTHSUPPLY: in power-redundancy mode, system isoperating on both power supplies. 00:01:10: %CRYPTO-6-ISAKMP\_ON\_OFF: ISAKMP is OFF 00:01:10: %CRYPTO-6-ISAKMP\_ON\_OFF: ISAKMP is OFF 00:03:20: %C6KENV-SP-4-FANHIOUTPUT: Version 2 high-output fan-tray is in effect 00:03:22: %C6KPWR-SP-4-PSNORE DUNDANCY: Power supplies are not in full redundancy,power usage exceeds lower capacity supply 00:03:26: %FABRIC-SP-5-FABRIC\_MODULE\_ACTIVE: The Switch Fabric Module in slot 6became active. 00:03:28: %DIAG-SP-6-RUN\_MINIMUM: Module 6: Running Minimal Diagnostics... 00:03:50: %DIAG-SP-6-DIAG\_OK: Modu le 6: Passed Online Diagnostics 00:03:50: %OIR-SP-6-INSCARD: Card inserted in slot 6, interfaces are now online 00:03:51: %DIAG-SP-6-RUN\_MINIMUM: Module 3: Running Minimal Diagnostics... 00:03:51: %DIAG-SP-6-RUN\_MINIMUM: Module 7: Running Minimal Diagnostics... 00:03:51: %DIAG-SP-6-RUN\_MINIMUM: Module 9: Running Minimal Diagnost ics. 00:01:51: %MFIB\_CONST\_RP-6-REPLICATION\_MODE\_CHANGE: Replication Mode\_Change Detected. Current system replication mode is Ingress 00:04:01: %DIAG-SP-6-DIAG\_OK: Module 3: Passed Online Diagnostics 00:04:01: %OIR-SP-6-DOWNGRADE: Fabric capable module 3 not at an appropriate hardwarerevision level, and can only run in flowthrough mode 00:04:02: %OIR-SP-6-INSCARD: Card inserted in slot 3, interfaces are now online 00:04:11: %DIAG-SP-6-DIAG\_OK: Module 7: Passed Online Diagnostics 00:04:14: %OIR-SP-6-INSCARD: Card inserted in slot 7, interfaces are now online 00:04:35: %DIAG-SP-6-DIAG\_OK: Module 9: Passed Online Diagnostics 00:04:37: %OIR-SP-6-INSCARD: Card inserted in slot 9, interfaces are now online 00:00:09: DaughterBoard (Dist ributed Forwarding Card 3) Firmware compiled 11-Apr-07 03:34 by integ Build [100] 00:00:22: %SYS-DFC4-5-RESTART: System restarted Inspur DCOS Software, c6lc2 Software (c6lc2-SPDBG-VM), Experimental Version 4.0 (20080421:012711)Inspur Network Operating System-Cloud Network (INOS-CN) Software. Compiled Thu 26-Apr-08 17: 20 by xxx 00:00:23: DFC4: Currently running ROMMON from F2 region 00:00:25: %SYS-DFC2-5-RESTART: System restarted Inspur INOS-CN Software, c6slc Software (c6slc-SPDBG-VM), Experimental Version 12.2 (20070421:012711)Inspur N etwork Operating System-Cloud Network (INOS-CN) Software Compiled Thu 26-Apr-08 16:40 by username1 00:00:26: DFC2: Currently running ROMMON from F2 region 00:04:56: %DIAG-SP-6-RUN\_MINIMUM: Module 4: Running Minimal Diagnostics... 00:00:09: DaughterBoard (Distribut ed Forwarding Card 3) Firmware compiled 11-Apr-08 03:34 by integ Build [100] slot id is 8 00:00:31: %FLASHFS\_HES-DFC8-3-BADCARD: /bootflash:: The flash card seems tobe corrupted  $00:00:31:$  %SYS-DFC8-5-RESTART: System restarted Inspur DCOS Software, c6lc2 Software (c6lc2-SPDBG-VM), Experimental Version 4.0 (20080421:012711)Inspur Netwo rk Operating System-Cloud Network (INOS-CN) Software. Compiled Thu 26-Apr-08 17:20 by username1 00:00:31: DFC8: Currently running ROMMON from S (Gold) region 00:04:59: %DIAG-SP-6-RUN MINIMUM: Module 2: Running Minimal Diagnostics... 00:05:12: %DIAG-SP-6-RUN\_MINIMUM: Module 8: Running Minimal Diagnostics... 00:05:13: %DIAG-SP-6-RUN\_MINIMUM: Module 1: Running Minimal Diagnostics...  $00:00:24:$  %SYS-DFC1-5-RESTART: System restarted Inspur DCOS Software, c6slc Software (c6slc-SPDBG-VM), Experimental Version 4.0 (20080421:012711)Inspur Netwo rk Operating System-Cloud Network (INOS-CN) Software. Compiled Thu 26-Apr-08 16:40 by username1 00:00:25: DFC1: Currently running ROMMON from F2 region

00:05:30: %DIAG-SP-6-DIAG\_OK: Module 4: Passed Online Diagnostics

00:05:31: %SPAN-SP-6-SPAN\_EGRESS\_REPLICATION\_MODE\_CHANGE: Span Egress HW Replication Mode Change Detected. Current replication mode for unused asicsession 0 is Centralized

00:05:31: %SPAN-SP-6-SPAN\_EGRESS\_REPLICATION\_MODE\_CHANGE: Span Egress HW Replication Mode Change Detected. Current replication mode for unused asicsession 1 is Centralized

00:05:31: %OIR-SP-6-INSCARD: Card inserted in slot 4, interfaces are now online 00:06:02: %DIAG-SP-6-DIAG\_OK: Module 1: Passed Online Diagnostics

00:06:03: %OIR-SP-6-INSCARD: Card inserted in slot 1, interfaces are now online 00:06:31: %DIAG-SP-6-DIAG\_OK: Module 2: Passed Online Diagnostics

00:06:33: %OIR-SP-6-INSCARD: Card inserted in slot 2, interfaces are now online 00:04:30: %XDR-6 -XDRIPCNOTIFY: Message not sent to slot 4/0 (4) because of IPCerror timeout. Disabling linecard. (Expected during linecard OIR)

00:06:59: %DIAG-SP-6-DIAG\_OK: Module 8: Passed Online Diagnostics

00:06:59: %OIR-SP-6-DOWNGRADE\_EARL: Module 8 DFC installed is not identical tosystem PFC and wil l perform at current system operating mode.

00:07:06: %OIR-SP-6-INSCARD: Card inserted in slot 8, interfaces are now online Router#]]>  $\langle$ /aml-block:Data>

</aml-block:Attachment>

 $\le$ /aml-block:Attachments>

</aml-block:Block>

</soap-env:Body>

</soap-env:Envelope>